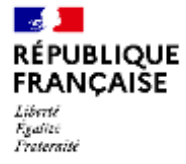

# اإلعدادية والثانوية

## انتخاب ممثلي أولياء األمور في مجلس اإلدارة - العام 2024-2023

المرجع: أمر رقم 85 424 مؤرخ في 30.08.85 - أمر رقم 92.978 مؤرخ في 31.10.90 - منشورات 30.08.85 *NS –* رقم 2001 – 121 بتاريخ 26.06.2001 - أمر عدد 563 لسنة 2004 مؤرخ في 17.06.04 عدد 2004 – منشور عدد 2004-114 مؤرخ في 15.07.04 المادة *R*30-412 من قانون التعليم المعدل بموجب المرسوم رقم 838-2019 المؤرخ 10 أغسطس 2019 المرجع: مذكرة بتاريخ 29 يونيو 2022 - *BO* رقم 27 بتاريخ 6 يوليو 2023

> تاريخ ومكان التصويت: الجمعة 13 أكتوبر 2023 على **PRONOTE** عدد المقاعد المطلوب شغلها : 7 طريقة االنتخاب: قائمة التصويت مع التمثيل النسبي

سيتم انتخاب ممثلي أولياء الأمور في مجلس إدارة المدرسة (الإعدادية والثانوية) يوم الجمعة الموافق 13 أكتوبر 2023 بالتصويت اإللكتروني فقط.

ينتخب الأولياء ممثليهم ضمن قائمة مرشحين مع التمثيل النسبي. ويكون كل من الوالدين ناخبا، بمجرد ممارسته للسلطة الأبوية على الطفل الذي يذهب إلى المدرسة، بغض النظر عن حالته الزوجية. لكل والد أو والدة صوت واحد فقط ، بغض النظر عن عدد أطفالهما المسجلين لكن إذا كان لدى الأولياء أطفال في المدرسة الثانوية وأطفال <u>آخرون في الإعدادية ، فإنهم يصوتون مرتين: مرة في</u> المدرسة الثانوية ومرة في المدرسة اإلعدادية.

تتكون قائمة الناخبين من أسماء أولياء أمور األطفال المسجلين في المدرسة. يمكنك التحقق من تسجيلك في القائمة لدى مكتب الحياة المدرسية وأطلب (ي)، إذا لزم الأمر وحتى يوم الانتخابات ، من مدير المدرسة تصحيح إغفال أو خطأ يتعلق بك. وفي حالة نشوء نزاع، ينظُر مدير المدرسة في الموضوع دون تأخير.

#### إجراءات التصويت

سبتم إرسال المننشورات الإلكترونية لكل قائمة مرشحين إلى أولياء أمور الطلاب ، قبل ستة أيام من تاريخ الانتخابات. يتلقى كل من الوالدين المصوتين هذه المعلومات حتى لو كانا يقيمان في نفس المنزل.

التصويت اإللكتروني: يجب أن يصل االقتراع إلكترونيا في موعد أقصاه الجمعة 13 أكتوبر 2023 )بين الساعة 8:00 صباحا و 4:30 مساء(

#### للتصويت

- 1 يمكنك الدخول على حسابك Parent PRONOTE عبر .ENT
- [https://csilyon.ent.auvergnerhonealpes.fr/tutoriels-ent/aide-pour-la-premiere-connexion-](https://csilyon.ent.auvergnerhonealpes.fr/tutoriels-ent/aide-pour-la-premiere-connexion-a-l-ent-11858.htm?URL_BLOG_FILTRE=%23770) (2 [a-l-ent-11858.htm?URL\\_BLOG\\_FILTRE=%23770](https://csilyon.ent.auvergnerhonealpes.fr/tutoriels-ent/aide-pour-la-premiere-connexion-a-l-ent-11858.htm?URL_BLOG_FILTRE=%23770)

[البرنامج](https://csilyon.ent.auvergnerhonealpes.fr/tutoriels-ent/aide-pour-la-premiere-connexion-a-l-ent-11858.htm?URL_BLOG_FILTRE=%23770) [التعليمي](https://csilyon.ent.auvergnerhonealpes.fr/tutoriels-ent/aide-pour-la-premiere-connexion-a-l-ent-11858.htm?URL_BLOG_FILTRE=%23770) [:ENT](https://csilyon.ent.auvergnerhonealpes.fr/tutoriels-ent/aide-pour-la-premiere-connexion-a-l-ent-11858.htm?URL_BLOG_FILTRE=%23770)

## [https://csilyon.ent.auvergnerhonealpes.fr/tutoriels-ent/aide-pour-la-premiere-connexion-a-l](https://csilyon.ent.auvergnerhonealpes.fr/tutoriels-ent/aide-pour-la-premiere-connexion-a-l-ent-11858.htm?URL_BLOG_FILTRE=%23770)[ent-11858.htm?URL\\_BLOG\\_FILTRE=%23770](https://csilyon.ent.auvergnerhonealpes.fr/tutoriels-ent/aide-pour-la-premiere-connexion-a-l-ent-11858.htm?URL_BLOG_FILTRE=%23770)

- 3 في الصفحة الرئيسية ، على اليمين ، ستجد موقع التصويت.
- يمكنك تحديد أحد الخيارات المقترحة ثم قُم بالنقر على"تصويت".
- لن تتمكن بعد هذا من تغيير هذا االختيار: سيختفي عرض التصويت. ستكون قد قمت بالتصويت.

# التصويت شخصبي وسِ<u>ريّ.</u>

يمكن أن توفر لك المؤسسة جهاز كمبيوتر في أمانة مديرية الثانوية إذا لم يكن لديك اتصال باإلنترنت.

### [البرنامج](about:blank) [التعليمي](about:blank) [للتصويت](about:blank) [اإللكتروني](about:blank) [بواسطة](about:blank) [:Pronote](about:blank)

[https://csilyon.ent.auvergnerhonealpes.fr/tutoriels-ent/le-vote-electronique-par-pronote-](https://csilyon.ent.auvergnerhonealpes.fr/tutoriels-ent/le-vote-electronique-par-pronote-12489.htm)[12489.htm](https://csilyon.ent.auvergnerhonealpes.fr/tutoriels-ent/le-vote-electronique-par-pronote-12489.htm)